## Google

# **Implement the classroom** of tomorrow, today.

*As educators, you are helping to prepare students to create the future, now. You can't knock* down the four walls of your classroom or lecture hall, but you can change how you set up what's *inside and the tools you use to teach and inspire your students.*

### **Recreate the Google demo in your classroom or lecture hall**

#### **Google tools:**

*Here are some of the Google tools you used throughout the demo that helped facilitate a collaborative, intelligent, connected, and creative learning space.*

#### **Instruction Hub**

In this section, we set the stage for the challenge ahead: "How might we reduce plastic in our oceans?" We identified the problems and key facts about pollution in our oceans.

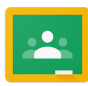

We used Google [Classroom](https://edu.google.com/products/classroom/?modal_active=none) as a seamless way to get introduced to the task ahead. We created individual copies of the materials for each student at the click of a button, and walked through the central area to grade and provide feedback for staff and students.

If you use an LMS other than Google Classroom, you can now incorporate G Suite into your LMS with [CourseKit](https://edu.google.com/products/course-kit/?modal_active=none).

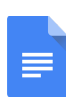

We used the "Explore" functionality in [Google](https://edu.google.com/products/gsuite-for-education/?modal_active=none) Docs to find and cite a key quote about the impact of plastic in our oceans. This is an easy way to add citations to materials that you referenced across the web. You may have also used voice typing to quickly and accurately type what you spoke. [Here's](https://docs.google.com/document/d/1omaEo1KPNj-OkZjAAGQsOJYnOjuXGYnCqRyGtlWE9aM/copy) the doc we used in the [lesson](https://docs.google.com/document/d/1omaEo1KPNj-OkZjAAGQsOJYnOjuXGYnCqRyGtlWE9aM/copy).

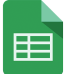

We analyzed Austin, Texas waste data in a [Google](https://edu.google.com/products/gsuite-for-education/?modal_active=none) Sheet using "Explore," democratizing data analysis by using natural language to explore your data. Here's the sheet we used in the [lesson.](https://docs.google.com/spreadsheets/d/19d2EUwb7cEF6-kKBWYofCh5shj2nASeWTVhsayk3c5U/copy)

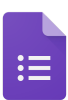

We took a quiz in [Google](https://edu.google.com/products/gsuite-for-education/?modal_active=none) Forms, which automatically graded your work for your teacher, and gave you immediate feedback on your knowledge of the topic. You tried out the new "locked mode" feature, which prevented you from navigating to other pages while you completed the quiz, only available on managed Chromebooks. [Here's](https://docs.google.com/forms/d/1EhcPOvczheVB_ysJyv7YllYsr19e5aptQ1mICDDHCEQ/copy) the quiz you took in the lesson.

#### **Research Lab**

In this section, we dissected the problem and dug deeper to get the full picture. We developed our research skills and collaborated with experts and with our peers.

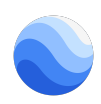

We used [Google](https://www.google.com/earth/) Earth to explore real data points of plastic moving across our planet's oceans. You also used Google [MyMaps](https://www.google.com/maps/d/u/0/) to compare the size of the Pacific garbage patch to several US states. [Here's](https://drive.google.com/open?id=1oRWVSJoeJfs65_ruGZSmmr4tAKU8oLAW&usp=sharing) the map we used in the lesson.

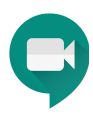

We used [Hangouts](https://edu.google.com/products/gsuite-for-education/?modal_active=none) Meet to meet experts in the field and ask them questions. Hangouts Meet is a great tool to connect to students - and subject experts virtually, through secure video calls and messaging, to keep learning going outside of school.

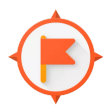

We went on a Tour Creator tour of our oceans with Google [Expeditions](https://edu.google.com/products/vr-ar/?modal_active=none) - one of over 1,000 VR and 150 AR tours that you can experience.

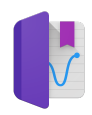

We used [Science](https://sciencejournal.withgoogle.com/) Journal on a Chromebook to run an experiment and capture real time data using a Vernier© sensor. We tested how oxygen and CO2 levels are affected by plastic in the ocean and exported the charts directly to Google Drive to use in our projects.

#### **Creative Lab**

In this section, we took everything we learned during instruction and research, and explored possible creative solutions to the plastic problem. Here's the [creative](https://docs.google.com/document/d/1-ydNeGtbqw29LHG-tTk3xNKbHjeDhscvXAL26o6qy1A/edit?usp=sharing) guides that you may have used in the [session](https://docs.google.com/document/d/1-ydNeGtbqw29LHG-tTk3xNKbHjeDhscvXAL26o6qy1A/edit?usp=sharing).

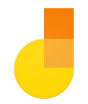

We used [Jamboard](https://gsuite.google.com/products/jamboard/) devices to collaboratively review questions about plastic in the ocean. We also used them to plan and workshop our potential creative solutions to remove the plastic.

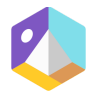

We used Tour [Creator](https://vr.google.com/tourcreator/) to create a VR tour to raise awareness of plastic in our oceans. Tour Creator makes it easy to build immersive, 360° tours right from your computer.

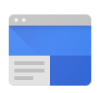

We used [Google](https://edu.google.com/products/gsuite-for-education/?modal_active=none) Sites to put together a website outlining the challenge and our potential ideas to reduce waste. Sites is an easy-to-use web builder to create websites, host course curriculum, build development skills, and unleash students' creativity.

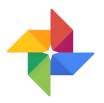

We used [Google](http://photos.google.com/) Photos to store and edit an unlimited amount of photos! We also used it to make an automatic stop motion animation from our images.

#### **3rd Party Tools**

With **Chromebook apps and extensions** you can inspire new ways of thinking and creating. Whether learning to code or recording podcasts, creating video documentaries or making animated stories, Chromebook apps help your students develop future skills.

Here are 60 tools to inspire students with [Chromebooks](https://drive.google.com/file/d/14CL1KBopBUo9CCZOWpqJQv-e5GIriGvH/view), many of which you used in the demo.

#### **Pre-built lessons and curriculum:**

If you are looking for high quality lessons and resources, here are some tools and programs where you can explore easy to use curriculum.

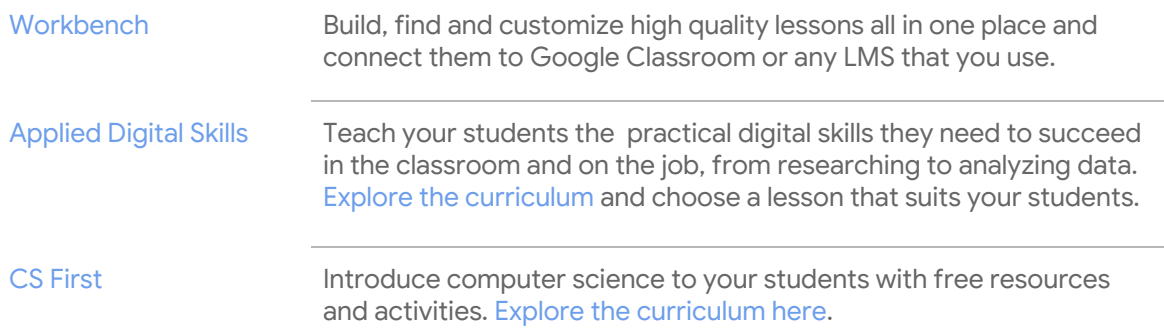

## **Learn from schools using technology in innovative ways**

Check out some stories of K12 schools and universities around the world who are meeting their goals and transforming their learning spaces with Google and partner tools.

**K–12**

- Burleson [Independent](https://docs.google.com/presentation/d/1e2Qv65QOjEcAsAdLO8weN48XhZoUtYg4sokCtpRyprE/edit#slide=id.g1ff6322816_0_0) School District: Redesigned their learning spaces by replacing traditional desks with work spaces to encourage collaboration and created makerspace areas, where students can learn about 3D printing, engineering and other STEM activities.
- Oak Hills Local School [District](https://drive.google.com/file/d/0B__OTXR_u3RbOVIwWE9ReUZyNXc/view): Used technology to make lessons more inclusive and accessible, motivating students to take ownership of their learning.

#### **Higher Education**

- Ivy [Tech](https://edu.google.com/latest-news/stories/ivytech-gcp/?modal_active=none): Developed machine learning algorithm to identify at-risk students and provide early intervention with Google Cloud Platform.
- Geneva [Business](https://gsuite.google.com/customers/geneva-business-school.html?_ga=2.160493241.560262271.1550262360-511737900.1549400460) School: Empowering the business leaders of tomorrow with collaborative mindsets.